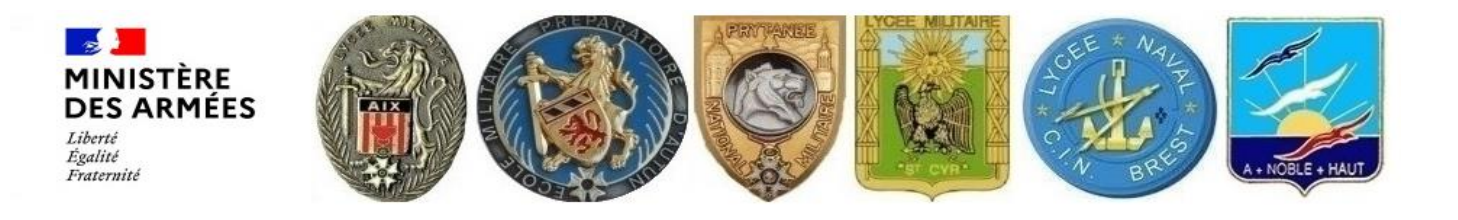

# Lycée Naval

## Marine nationale

## Aide à la saisie en ligne SAILOR

# Site uniquement développé pour le navigateur Mozilla Firefox

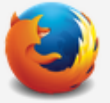

# sur ordinateur.

L'utilisation d'un smartphone est proscrite

 Les candidatures se font de différentes manières selon les niveaux et les lycées militaires, veillez à bien prendre connaissance des informations mise à votre disposition avant la saisie de votre candidature.

#### **ATTENTION!**

Votre inscription ne vous dispense pas de vous inscrire via la procédure d'orientation et d'affectation pour l'accès à la classe d'un autre établissement du secondaire. Cette démarche parallèle est absolument nécessaire en cas de non admission dans un lycée de la défense.

#### Le redoublement et une orientation en filière professionnelle ne sont pas acceptés

Seul le lycée Naval permet des inscriptions, en première et terminale en plus de la seconde (filière générale)

Pour l'armée de terre, suivre le lien suivant: "Vous inscrire".

Pour l'armée de l'air et de l'espace, suivre le lien suivant: "Vous inscrire"

- Cochez la ou les cases correspondantes à votre situation, des justificatifs vous seront demandés ultérieurement par le bureau élèves.
- Toute candidature ne correspondant pas à l'une des 5 premières propositions ci-dessous sera rejetée.

Veuillez cocher la ou les cases suivantes :

Di e candidat est enfant ou à charge fiscale, de militaire en activité retraité, réserviste totalisant un minimum de 10 ans d'engagement dans la réserve opérationnelle ou décédé

□Le candidat est enfant, ou à charge fiscale, d'agent titulaire de la fonction publique, de magistrat de l'ordre judiciaire, en activité, retraité ou décédé

□ Le candidat est boursier ou éligible aux bourses de l'éducation nationale

□Le candidat est pupille de la nation.

□ Le candidat ne correspond à aucune des propositions ci-dessus

Passer à la préinscription

- ▶ Sélectionnez le niveau souhaité.
- La LV1 sera obligatoirement l'anglais.
- > La LV2 doit obligatoirement avoir été suivie depuis la 5<sup>ème</sup>.
- Les LV2 proposées dans les lycées militaires sont l'espagnol, l'allemand et l'italien (Italien uniquement pour le lycée d'Aix en Provence).

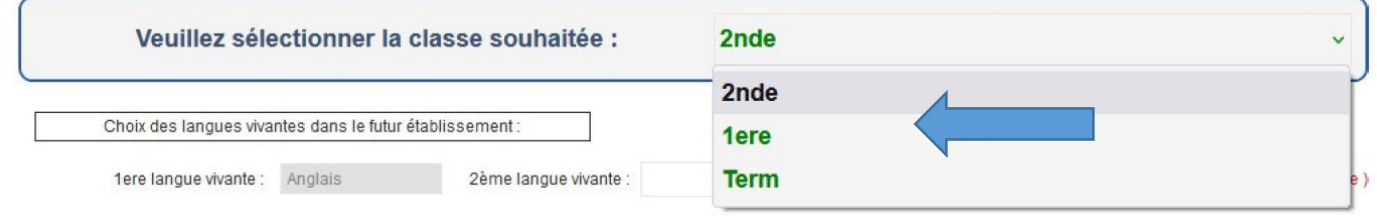

- Sélectionnez par ordre de priorité les lycées et veillez à bien indiquer le régime pour le lycée naval (DP obligatoire pour les habitants de Brest, Bohars, Gouesnou, Guilers, Guipavas et Plouzané).
- Pour un vœu 2 ou plus concernant le lycée naval nous prendrons en compte le lieu de résidence du candidat pour sélectionner le régime.

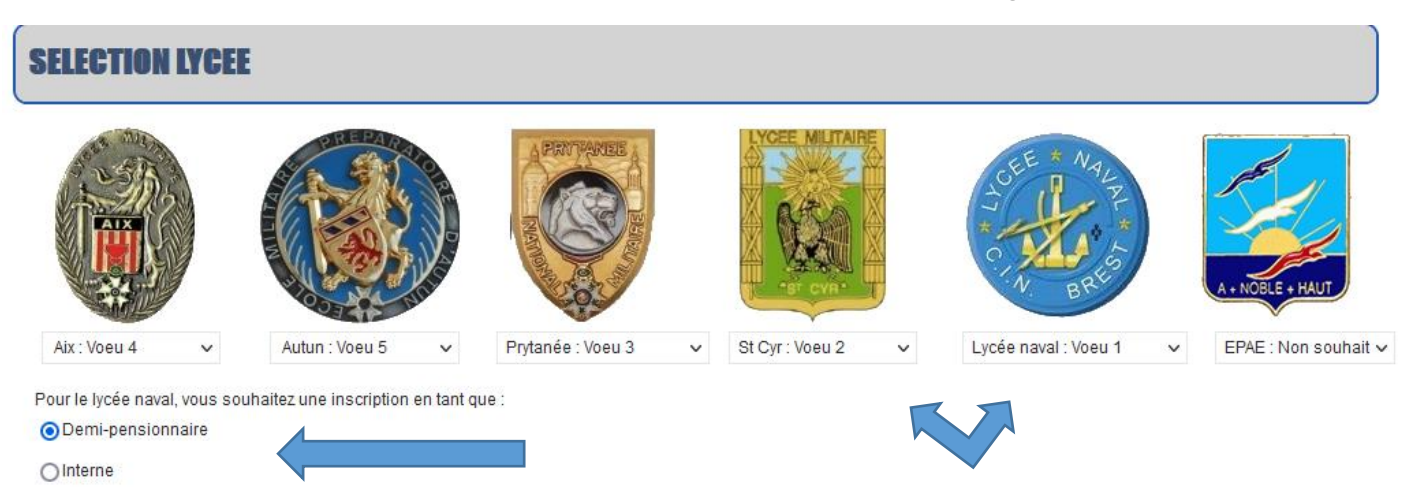

- Remplissez les champs selon votre état civil et selon les champs qui apparaitront.
- Chaque case cochée positivement demandera un justificatif, vous pouvez également préciser dans les commentaires libres votre situation ou la situation à venir (horaires, contraintes professionnelles, personnelles, situation sociale …)

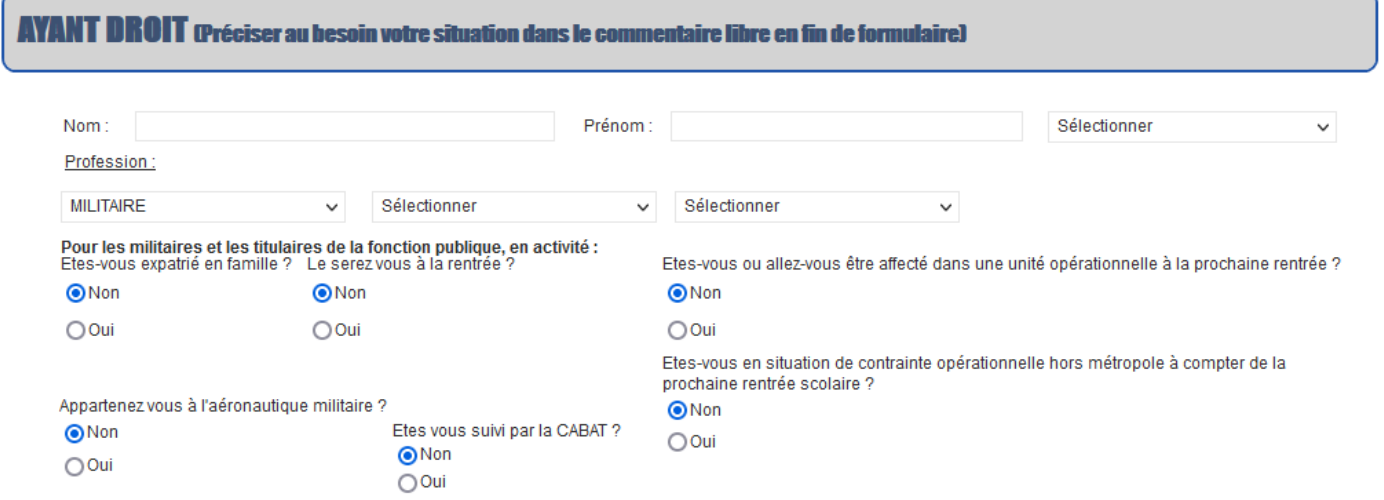

 Remplissez tous les champs avec les informations légales, telles qu'elles sont indiquées sur le passeport, la pièce d'identité ou le livret de famille .

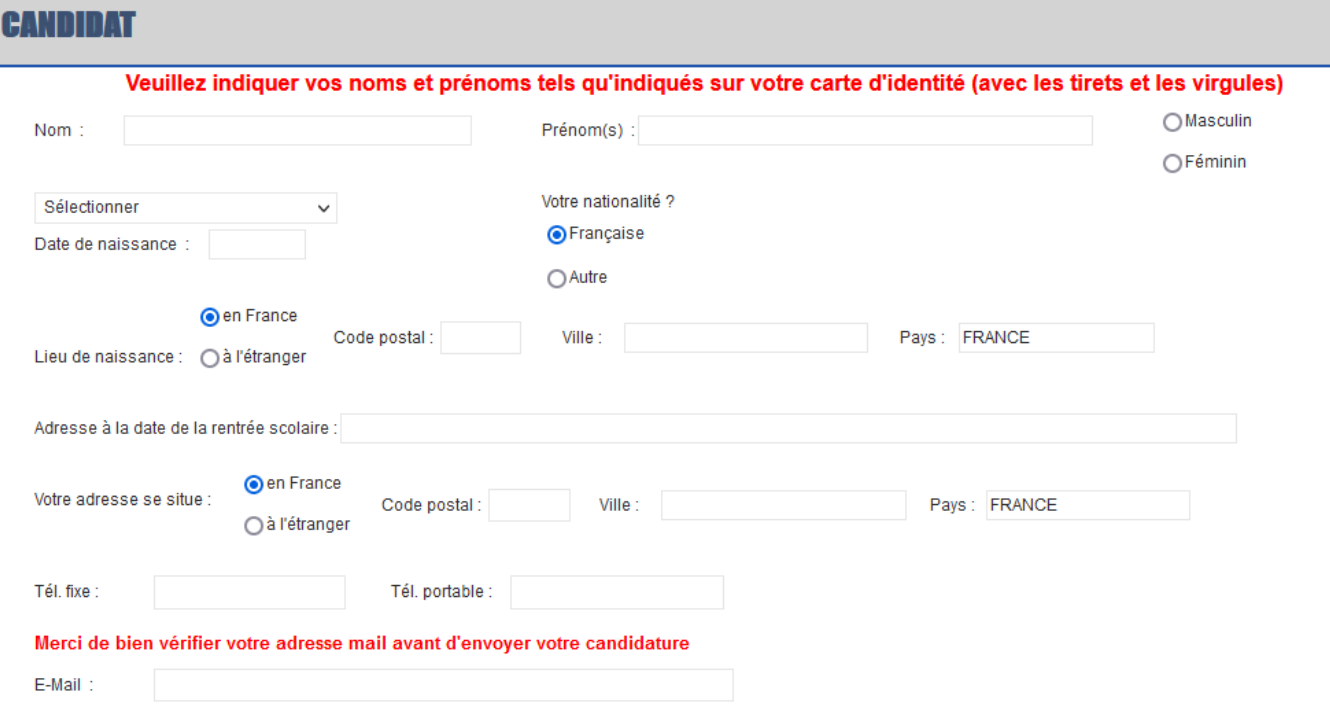

## Il est obligatoire de renseigner au moins 1 représentant légal.

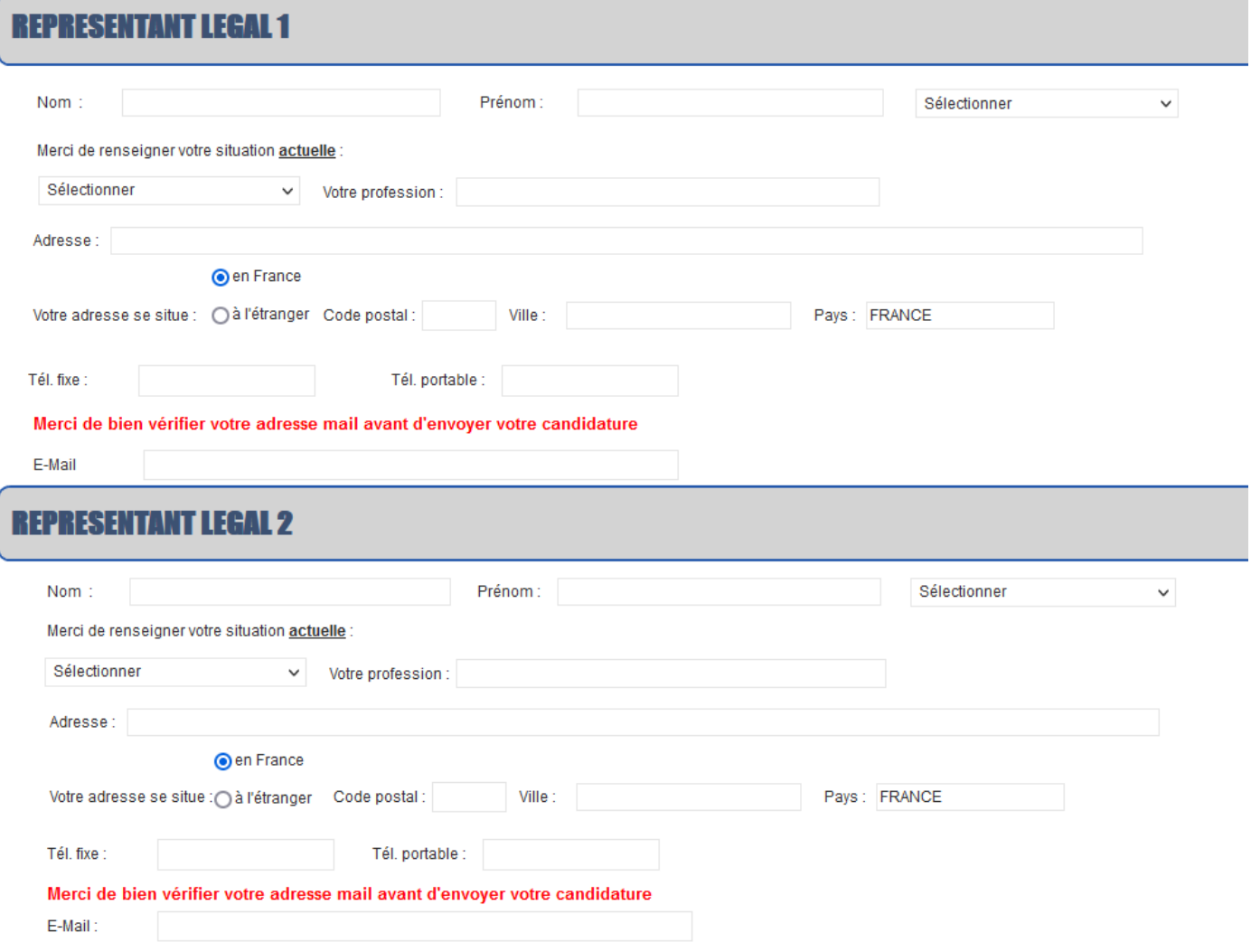

- > Indiquez bien votre revenu fiscal ainsi que le nombre de personne dans le foyer fiscal.
- Cochez les cases correspondantes à votre situation, les pièces justificatives vous seront demandées.
- > Il est possible qu'aucune case ne correspondent à votre situation.

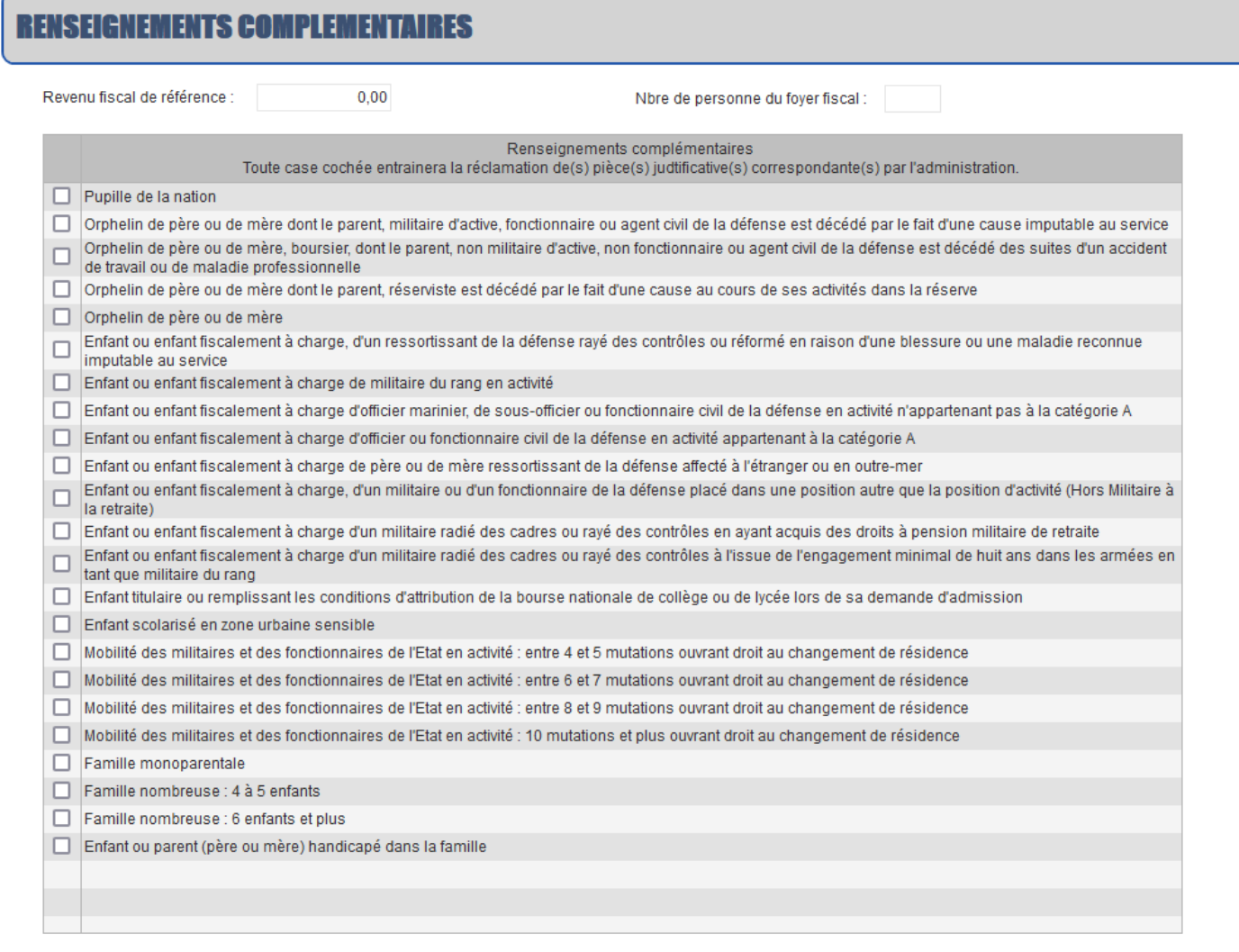

#### Complétez les renseignements concernant l'établissement actuel du candidat

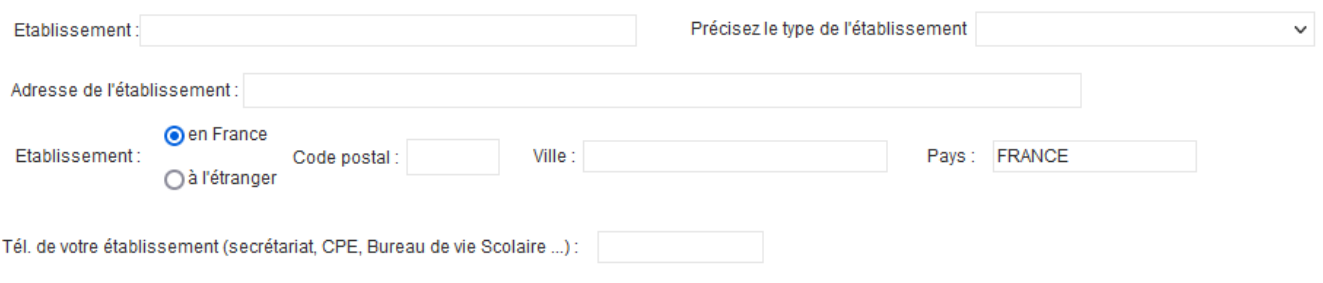

#### Indiquez si le candidat fait l'objet d'un PAI ou PAP, précisez le motif.

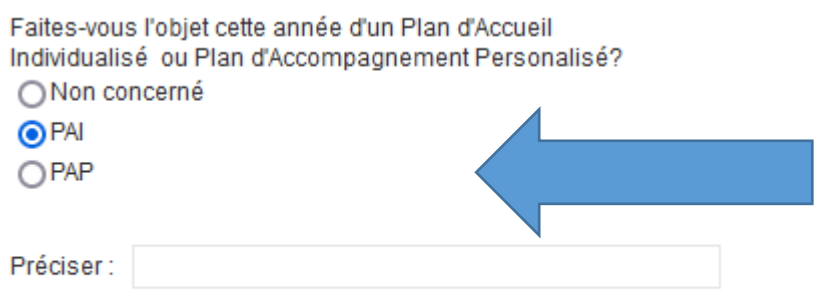

- ≻ Sélectionnez semestre ou trimestre et entrez les notes de 4<sup>ème</sup> et le premier trimestre de 3ème .
- Sélectionnez la LV1 (anglais ou allemand) si vous avez une autre LV1 renseignez les notes d'anglais.

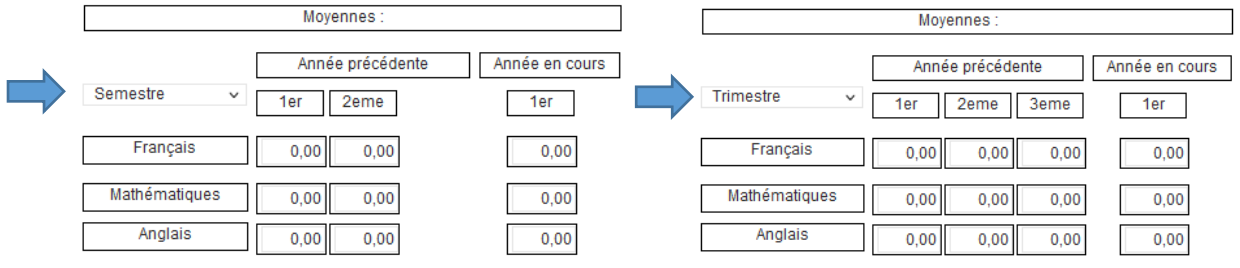

Cas particuliers des notes non-chiffrées

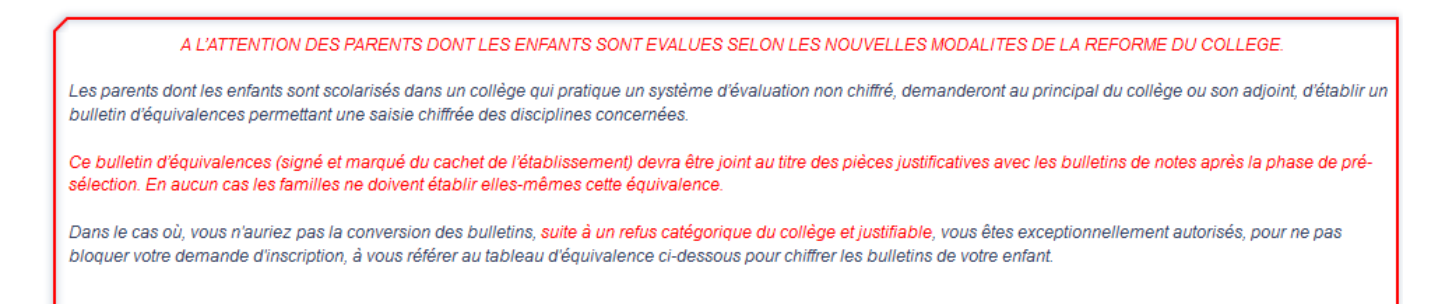

Les responsables légaux demanderont au principal du collège d'établir un bulletin d'équivalence chiffrée permettant la saisie dans le tableau. Ce bulletin d'équivalence, signé et cacheté par l'établissement, devra être joint au dossier demandé après la présélection.

Dans le cas où vous n'auriez pas la conversion des bulletins, suite à un refus catégorique du collège et justifiable, vous êtes exceptionnellement autorisés, pour ne pas bloquer votre candidature, à vous référer au tableau d'équivalence cidessous.

En cas de doute nous faire parvenir les bulletins à l'adresse [inscription.ln@cinbrest.org](mailto:inscription.ln@cinbrest.org) ,en indiquant en objet du mail

Candidature « classe » « nom » « prénom ».

#### Exemples pour l'évaluation du français.

L'élève a 3 carrés vert foncé, 2 vert très clair, 1 jaune et 2 orange « sans chiffres » L'élève a un rond vert foncé avec un 3 d'indiqué, un rond vert très clair avec un 2 d'indiqué, un rond jaune avec un 1 d'indiqué, un rond orange avec un 2 d'indiqué.

Ci-dessous vous visualisez notre méthode de calcul pour estimer la moyenne.

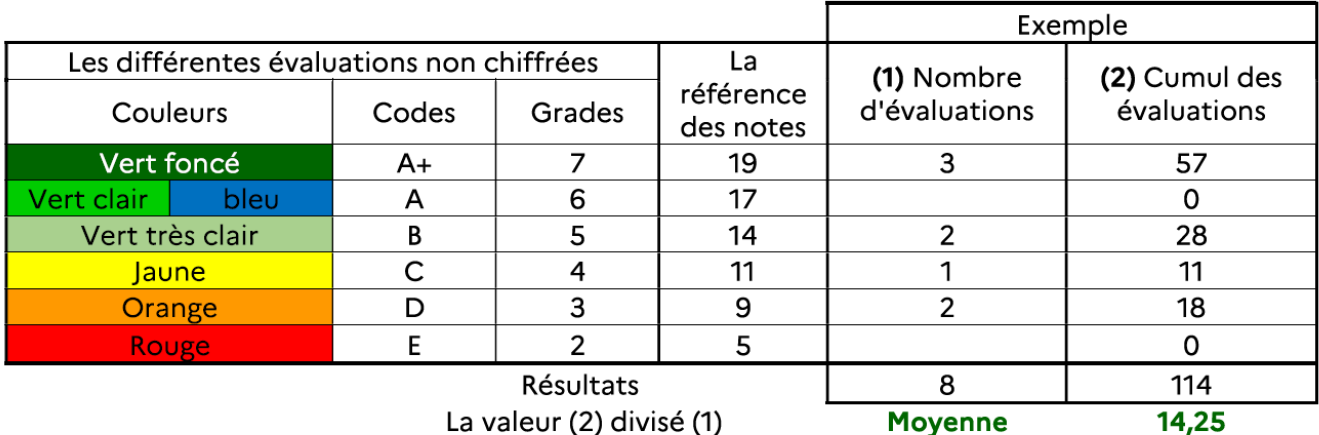

 La saisie du commentaire libre n'est pas obligatoire, cependant il peut être judicieux de nous informer de certaines situations ou faits importants.

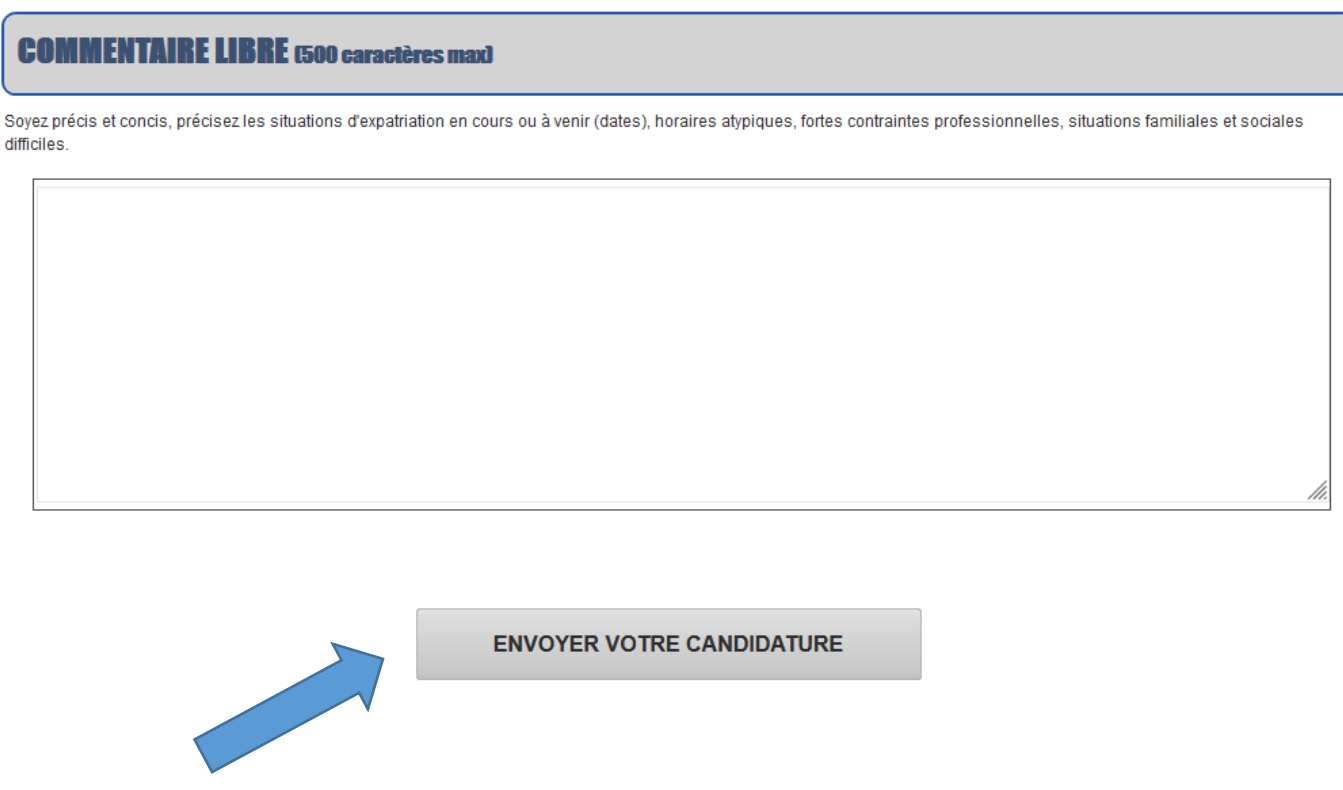

- $\triangleright$  Enregistrez votre candidature.
- Vous recevrez à la suite un mail récapitulatif sur vos adresses mails renseignées. Il est possible que ce mail soit directement mis dans vos spams ou courriers indésirables, veillez à vérifier ces onglets également.

### En cas d'erreur(s) de saisie :

Ne faites pas de nouvelle candidature via SAILOR, contacter le lycée naval à l'adresse mail :

### [inscription.ln@cinbrest.org](mailto:inscription.ln@cinbrest.org)

Indiquer dans l'objet → Candidature « classe » « nom » « prénom »

Dans le mail indiquer nous les modifications que vous souhaitez apporter, le bureau se chargera des modifications sur votre dossier de candidature.

Vous devrez également envoyer un mail pour correction aux autres bureaux élèves si vous avez émis plusieurs vœux.